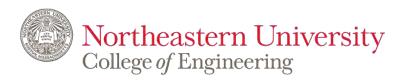

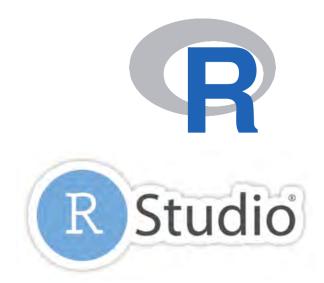

# **IE 6600 Computation and Visualization for Analytics**

Basics of R

**Zhenyuan Lu** 

### R Programming:

R for Data Science (open license)

Cookbook for R (open license)

Text Mining with R (open license)

R for Everyone

(NEU library provided free online access)

### Documentation:

R Markdown (open license)

### R Visualization:

ggplot2 for static viz

Plotly for interactive viz

Shiny for web app and interactive viz

### Additional materials:

Advanced R (open license)

R Packages (open license)

R Cheatsheets List (very useful)

# 1. Introduction to R Why

## People who using R:

Karl Pearson

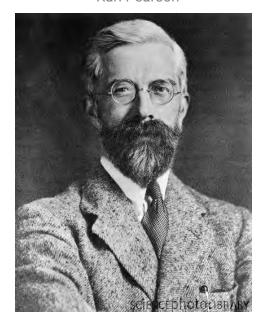

**Statisticians** with advanced machine learning training

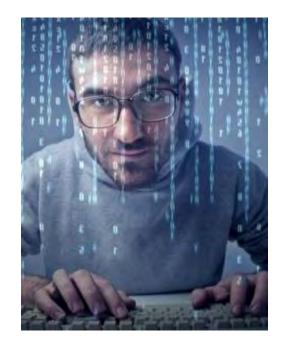

**Programmers** familiar with other languages

Who are not necessarily trained in advanced data analysis but are tired of using Excel

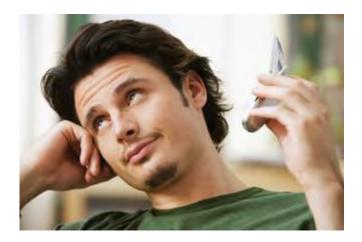

Northeastern University

College of Engineering

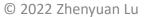

# 1. Introduction to R Wide Variety Of Fields Can Be Applied

**Banks Ecology** Genetics Hospitals Insurance **Tech startups Food startups Pharmaceuticals** Aid organizations Online advertising **Political campaigns** Real estate developers **International development** 

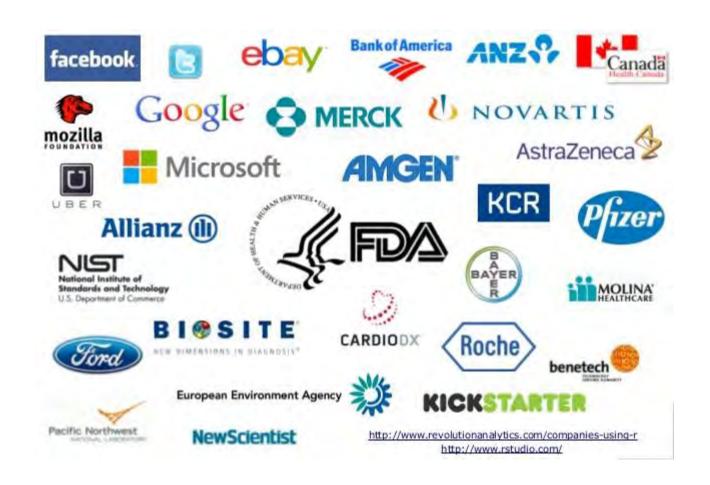

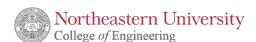

## 1. Introduction to R Other Visualization Tools

R

**Tableau** 

Python

Excel

**Adobe Creative Suite** 

Powerpoint

D3.js

ArcGIS

Stata

**RAW** 

Plot.ly

**Echarts** 

3ds Max

Maya

Processing

HTML/CSS

Coolors

MagicaVoxel

JS

Illustration

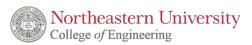

# 1. Introduction to R

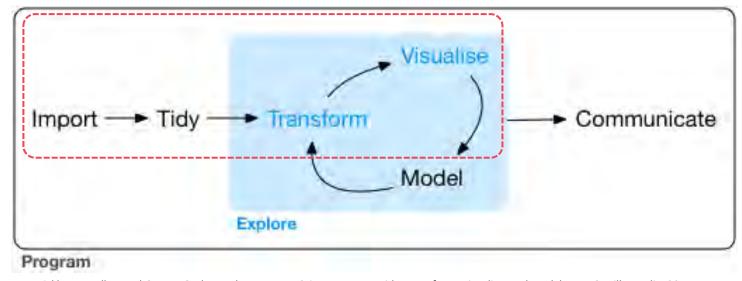

Wickham, Hadley, and Garrett Grolemund. R For Data Science: Import, Tidy, Transform, Visualize, and Model Data. OReilly Media, 2017.

# 1. Introduction to R Installation of R

After you click the following link:

https://cran.r-project.org/

You will see as the following figure. Click the proper link and start the installation

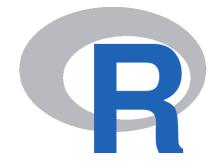

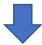

### Download and Install R

Precompiled binary distributions of the base system and contributed packages, **Windows and Mac** users most likely want one of these versions of R:

- Download R for Linux
- · Download R for (Mac) OS X
- Download R for Windows

R is part of many Linux distributions, you should check with your Linux package management system in addition to the link above.

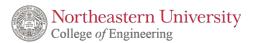

# 1. Introduction to R Installation of R

### For Mac User:

Make sure you are downloading the correct version, otherwise it will cause erros

#### Latest release:

R-4.1.2.pkg (notarized and signed) SHA1-hash: 61d3909bc070f7fb86c5a2bd67209fda9408faaa (ca. 87MB) R 4.1.2 binary for macOS 10.13 (High Sierra) and higher, Intel 64-bit build, signed and notarized package.

Contains R 4.1.2 framework, R.app GUI 1.77 in 64-bit for Intel Macs, Tcl/Tk 8.6.6 X11 libraries and Texinfo 6.7. The latter two components are optional and can be ommitted when choosing "custom install", they are only needed if you want to use the tcltk R package or build package documentation from sources.

Note: the use of X11 (including tcltk) requires XQuartz to be installed since it is no longer part of OS X. Always re-install XQuartz when upgrading your macOS to a new major version.

This release supports Intel Macs, but it is also known to work using Rosetta2 on M1-based Macs. For native Apple silicon arm64 binary see below.

**Important:** this release uses Xcode 12.4 and GNU Fortran 8.2. If you wish to compile R packages from sources, you may need to download GNU Fortran 8.2 - see the <u>tools</u> directory.

R 4.1.2 binary for macOS 11 (Big Sur) and higher, Apple silicon arm64 build, signed and notarized package. Contains R 4.1.2 framework, R.app GUI 1.77 for Apple silicon Macs (M1 and higher), Tcl/Tk 8.6.11 X11 libraries and Texinfo 6.7. Important: this version does NOT work on older Intel-based Macs.

Note: the use of X11 (including tcltk) requires XQuartz. Always re-install XQuartz when upgrading your macOS to a new major version.

This release uses Xcode 12.4 and experimental GNU Fortran 11 arm64 fork. If you wish to compile R packages from sources, you may need to download GNU Fortran for arm64 from <a href="https://mac.R-project.org/libs-arm64">https://mac.R-project.org/libs-arm64</a>. Any external libraries and tools are expected to live in /opt/R/arm64 to not conflict with Intel-based software and this build will not use /usr/local to avoid such conflicts.

R-4.1.2-arm64.pkg (notarized and signed) SHA1-hash: 69e8845ffa134c822d4bdcf458220e841a9eeaa5 (ca. 87MB)

# 1. Introduction to R Installation of R Studio

After you click the following link:

https://www.rstudio.com/products/rstudio/download/

You will see as the following figure.

Choose the first version, which is totally enough for our class application and practice

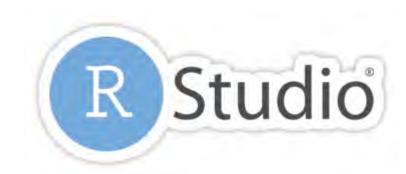

RStudio is a set of integrated tools designed to help you be more productive with R.

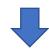

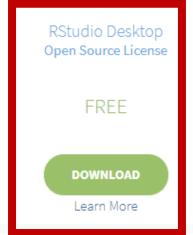

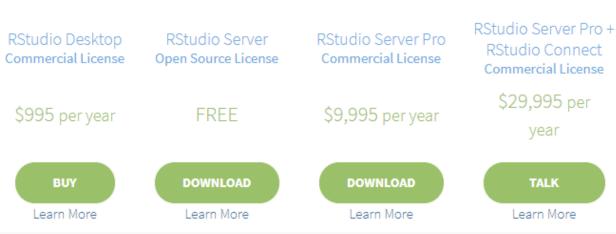

## 1. Introduction to R R Studio

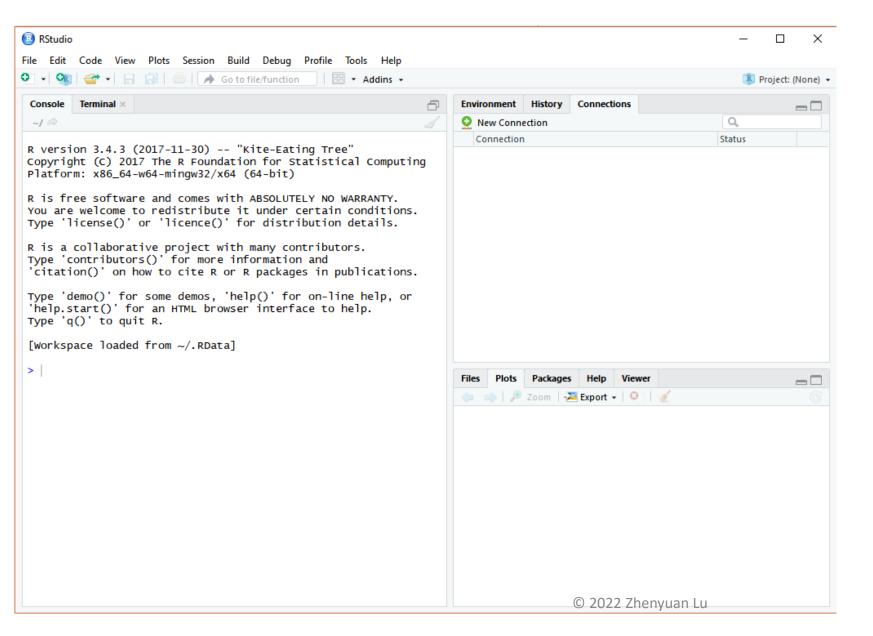

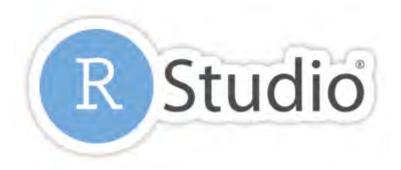

If you have *successfully* installed the R studio, you will see the same R studio console as the left figure showing after launching on the RStudio (OS: Windows 10)

In this class, all the practice, homework, and project will be processing on RStudio.

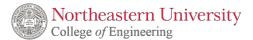

## 1. Introduction to R R Studio

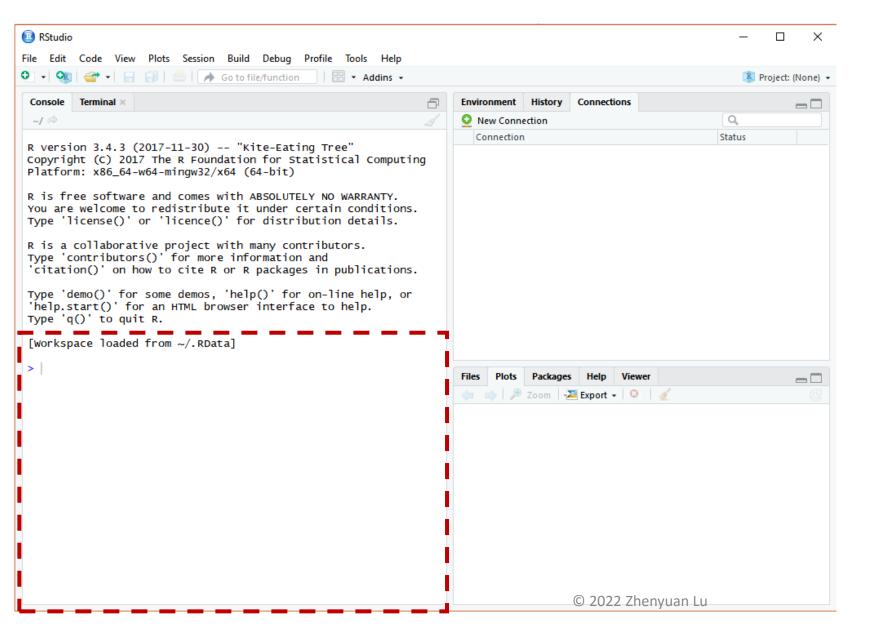

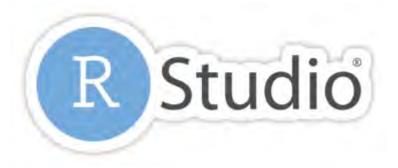

The rectangle area is for scripts

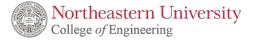

# 1. Introduction to R R Studio, Environment, History, and Connections

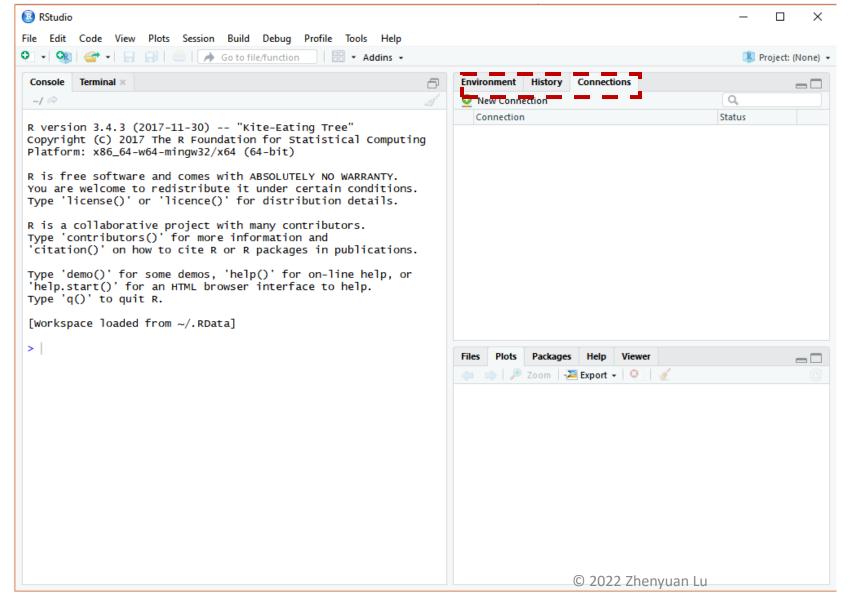

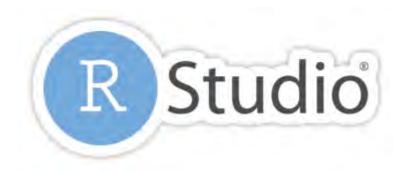

The three tabs on the top right are environment which contains all the data frame, variables, etc., history, and connections.

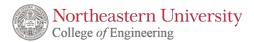

# 1. Introduction to R R Studio, Saving Scripts

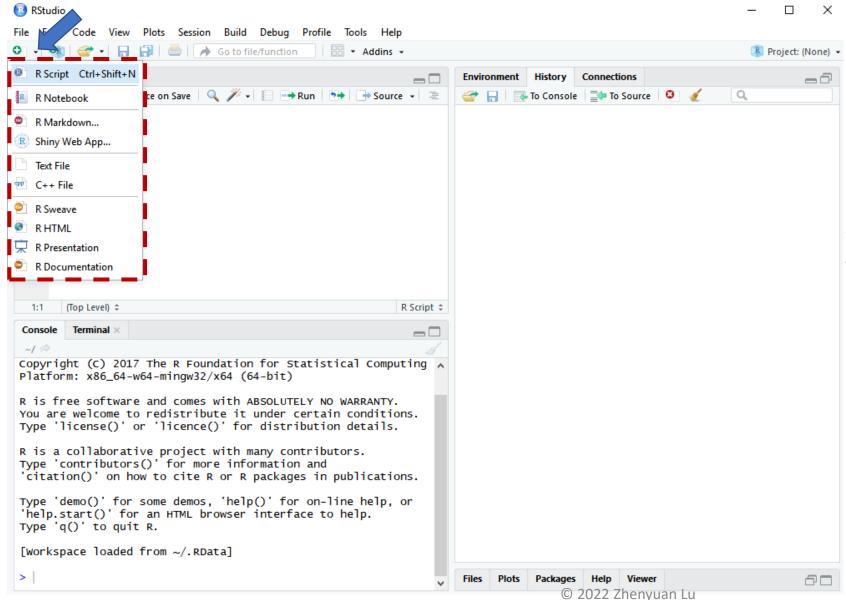

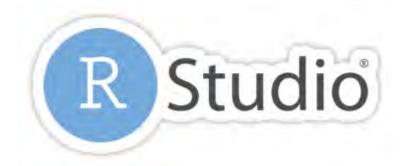

For saving your codes, you may want to click, the arrow closed to the green +, then click R script (key ctrl+shift+N). This is the most convenient way for backing up your coding projects.

# 1. Introduction to R R Studio, others

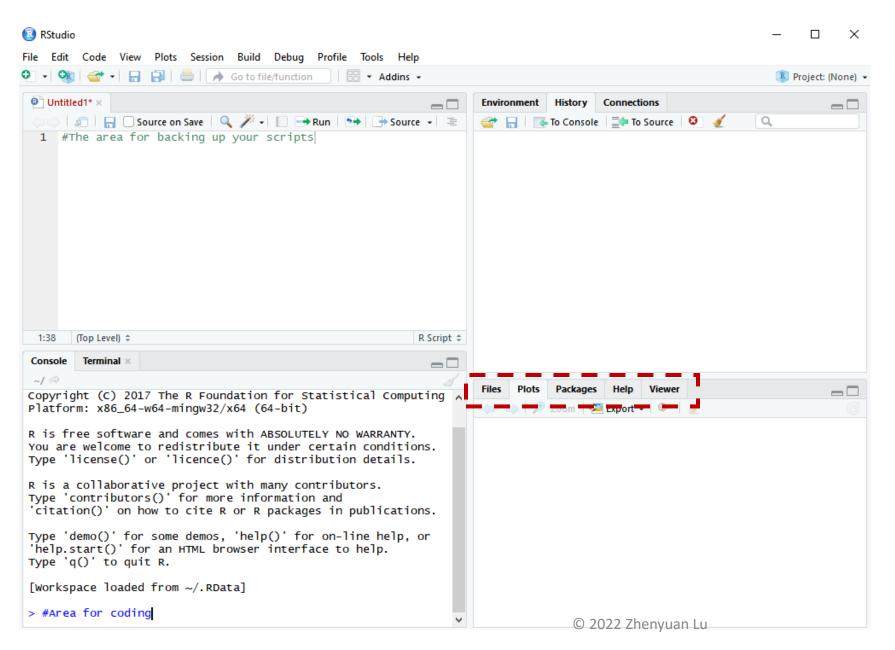

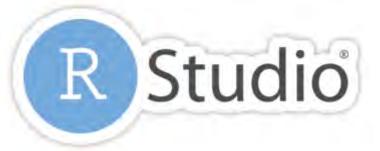

In this area, you may check the files, the plots, packages you are working with, the help of R, and viewer.

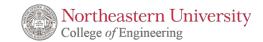

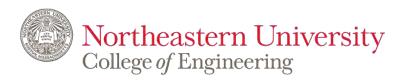

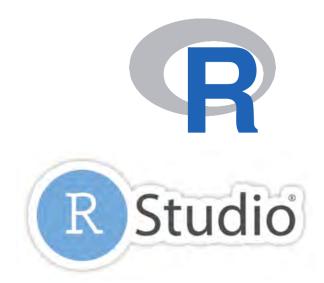

# **IE 6600 Computation and Visualization for Analytics**

Basics of R

**Zhenyuan Lu** 

## Python for Data Science:

Python Data Science Handbook (open license)

Python for Data Analysis (2<sup>nd</sup> edition on

Amazon; 1<sup>st</sup> edition on NEU library)

# 1. Introduction to R R Packages

A package is essentially a library of prewritten code designed to accomplish some task or a collection of tasks. It is the most powerful tool in the R.

In this class we will be more focused on the package of *ggplot2*, which is most efficient package for visualization. Though there are still some very robust and well-maintained packages out there, such as *dplyr*, *readr*, *caret*, *tibbles*, or *knitr*.

Package lists:

https://cran.r-project.org/web/packages/available\_packages\_by\_name.html

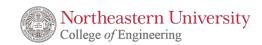

# 1. Introduction to R Installation of R Packages

The fastest way to do is typing the following scripts in the Rstudio.

```
>install.packages("ggplot2")
```

### After running...

```
> install.packages("ggplot2")
trying URL 'https://cran.rstudio.com/bin/windows/contrib/3.4/g
gplot2_3.0.0.zip'
Content type 'application/zip' length 3145849 bytes (3.0 MB)
downloaded 3.0 MB
package 'ggplot2' successfully unpacked and MD5 sums checked
The downloaded binary packages are in
```

NOTE: the package name is case sensitive, which means Ggplot2 is different from ggplot2

### Package lists:

https://cran.r-project.org/web/packages/available\_packages\_by\_name.html

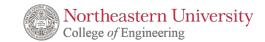

# 1. Introduction to R Installation of R Packages

The fastest way to do is typing the following scripts in the Rstudio.

>install.packages("ggplot2")

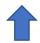

There are 3 ways to get help document.

- 1. Press F1 (for laptop may click Fn+F1, or "Other function key"+F1) and then the help tab will pop up on the right bottom of the RStudio.
- **2. Type** *help(install.packages)*
- **3. Type** ?install.packages

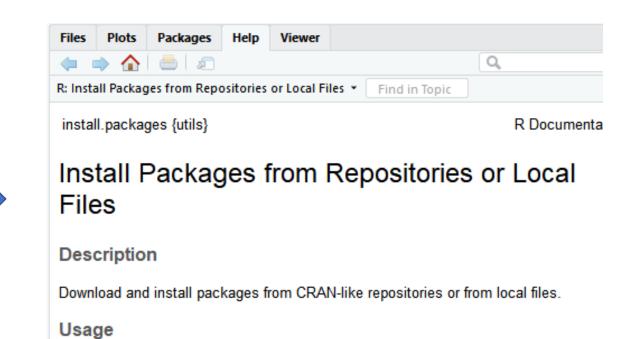

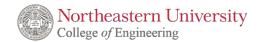

# 1. Introduction to R Un/Loading R Packages

Loading R packages (Two ways)

```
>library(ggplot2)
> library(ggplot2)
Warning message:
package 'ggplot2' was built under R version 3.4.4
> |
>require(ggplot2)

> require(ggplot2)
Loading required package: ggplot2
Warning message:
package 'ggplot2' was built under R version 3.4.4
> |
```

**Unloading R packages** 

>detach("package:ggplot2")

**NOTEO:** require is designed for use inside functions returning FALSE.

NOTE1: You may need to load the packages again if you relaunch RStudio

NOTE2: It will automatedly detach all the global packages you loaded after closing Rstudio, then follow NOTE2

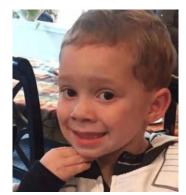

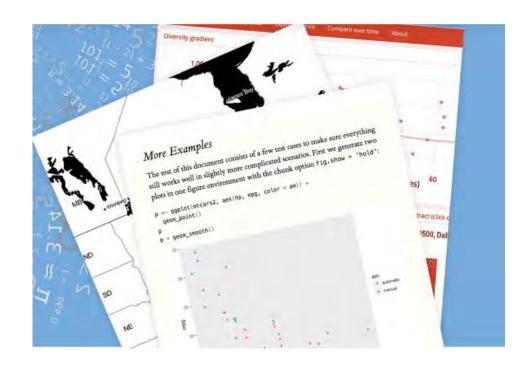

Documentation for analyze, share, and reproduce

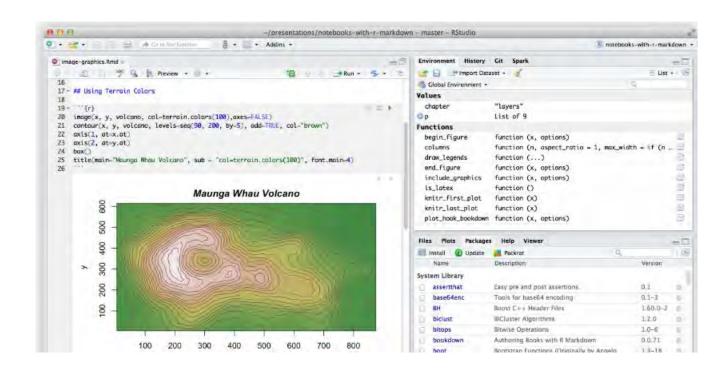

R Markdown documents are fully reproducible. Use a productive <a href="notebook">notebook</a> <a href="interface">interface</a> to weave together narrative text and code to produce elegantly formatted output. Use <a href="multiple languages">multiple languages</a> <a href="multiple languages">including</a> R, Python, and SQL.

R Markdown supports dozens of static and dynamic output formats including HTML 中, PDF 中, MS Word 中, Beamer 中, HTML5 slides 中, Tuftestyle handouts 中, books 中, dashboards, shiny applications 中, scientific articles 中, websites 中, and more.

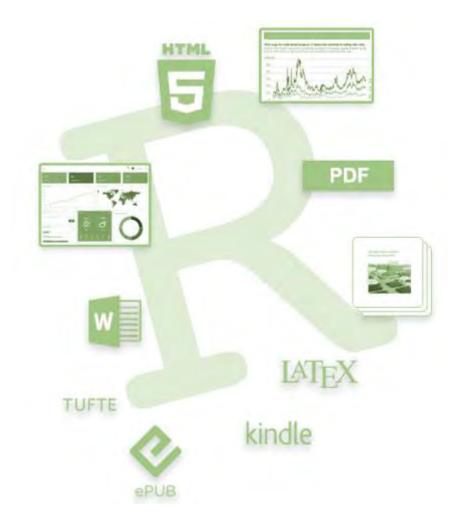

```
# Install from CRAN
install.packages('rmarkdown')

# Or if you want to test the development version,
# install from GitHub
if (!requireNamespace("devtools"))
  install.packages('devtools')
devtools::install_github('rstudio/rmarkdown')
```

If you have any R markdown or other common issues please check file on Piazza: Q&A IE6600 Documentation

If you want to generate PDF output, you will need to install LaTeX. For R Markdown users who have not installed LaTeX before, we recommend that you install TinyTeX

```
install.packages("tinytex")
tinytex::install_tinytex() # install TinyTeX
```